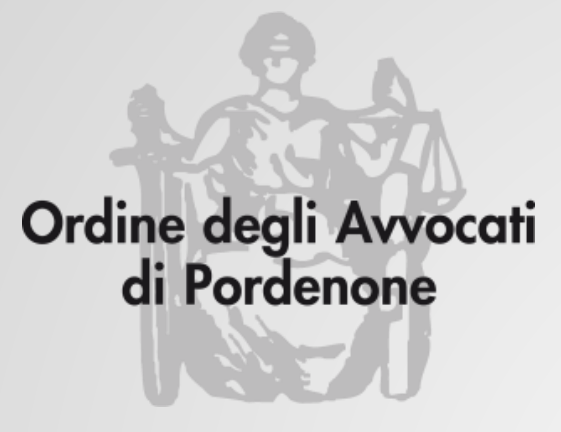

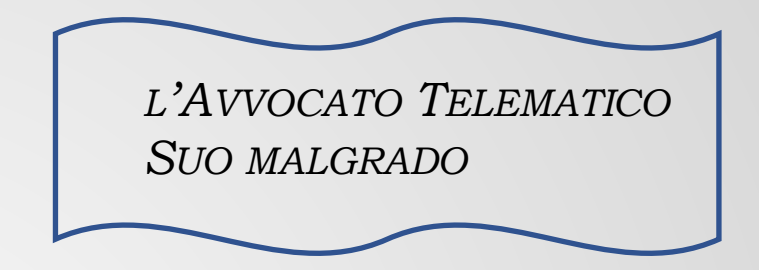

# **Come fare uno SCREENSHOT**

**Avv. Andrea Castellarin**

*a cura della Commissione informatica Consiglio dell'Ordine degli Avvocati di Pordenone*

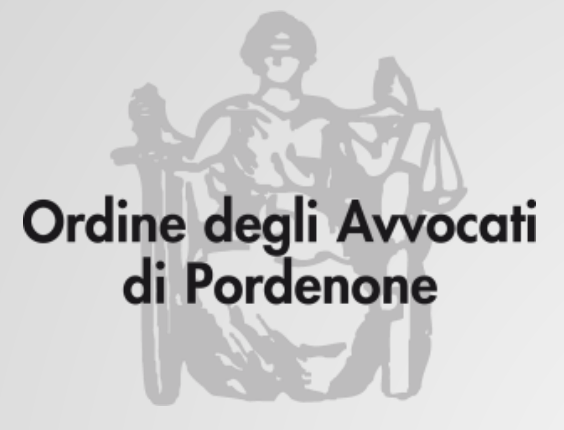

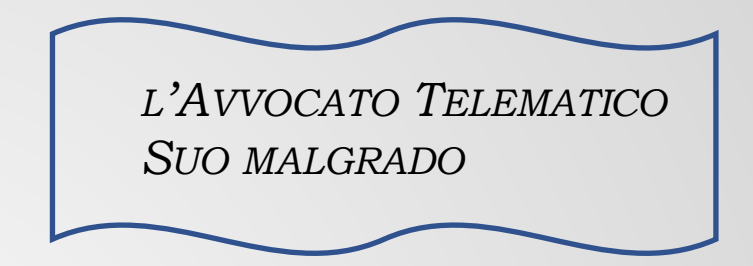

### **Come fare uno SCREENSHOT**

Tutorial basato sulle funzioni di Microsoft Windows<br>

Chi usa altri sistemi operativi troverà funzioni analoghe in rete

### Metodo più semplice: WIN + PrnScr (o STAMP)

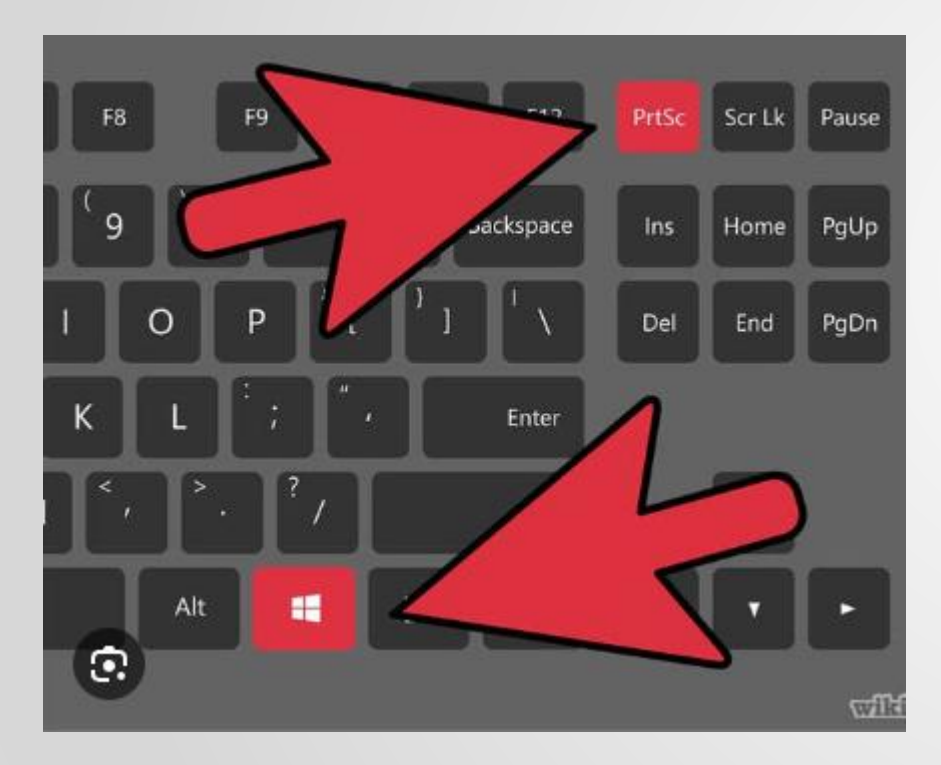

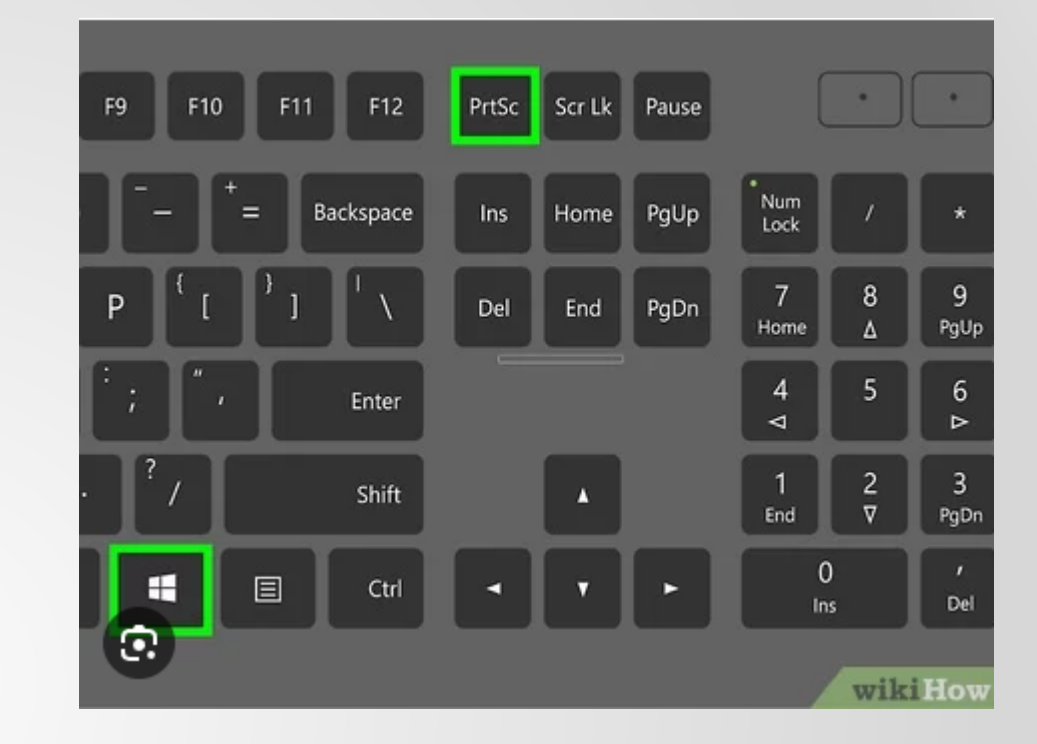

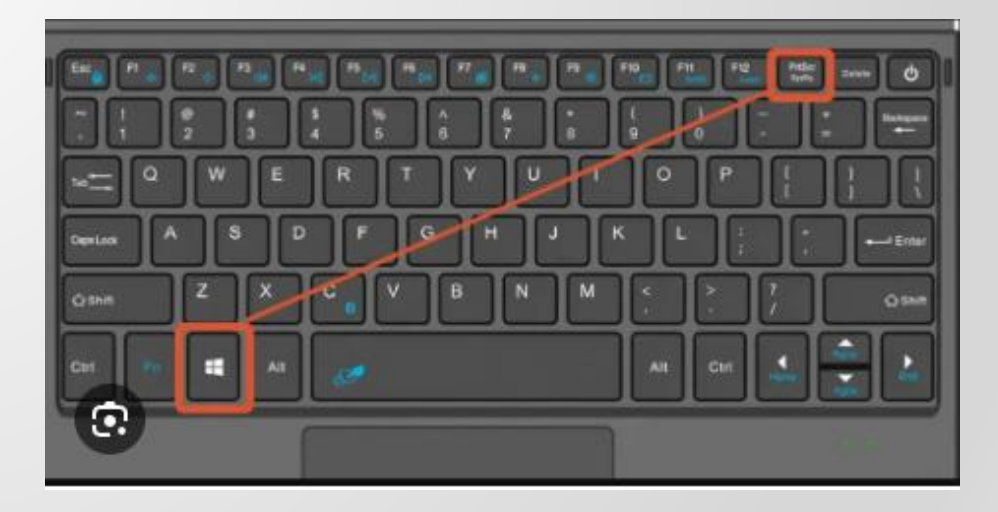

#### Dove finisce lo screenshot?

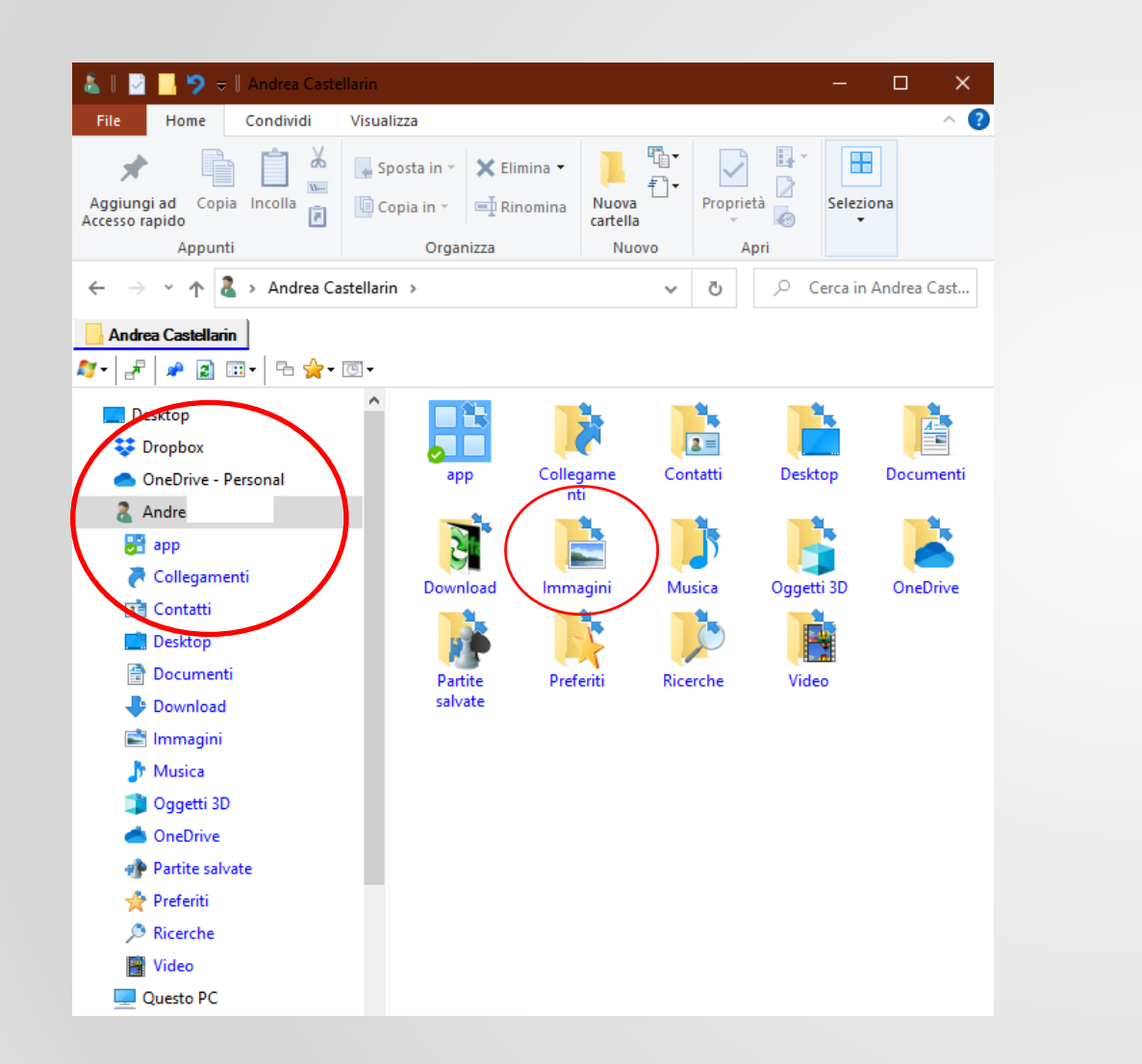

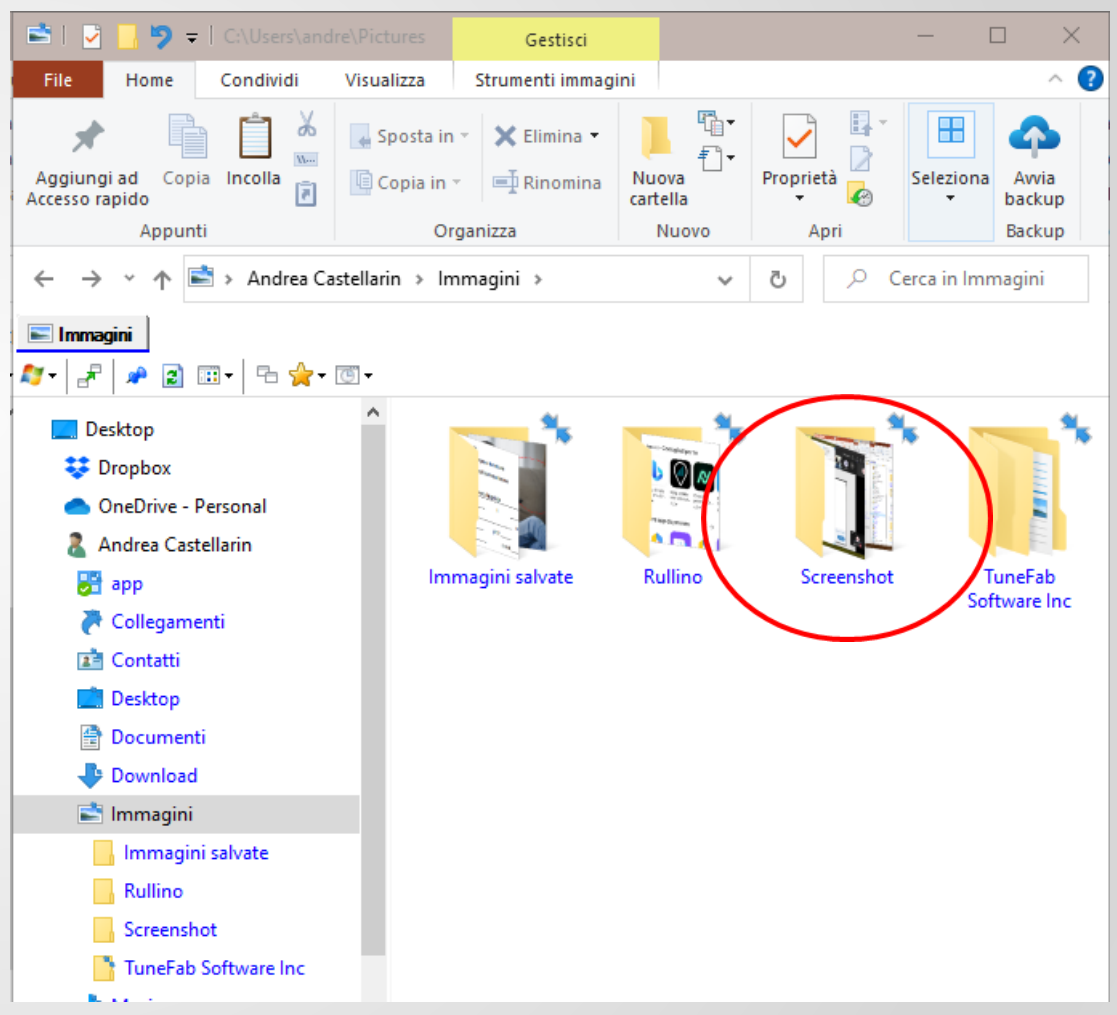

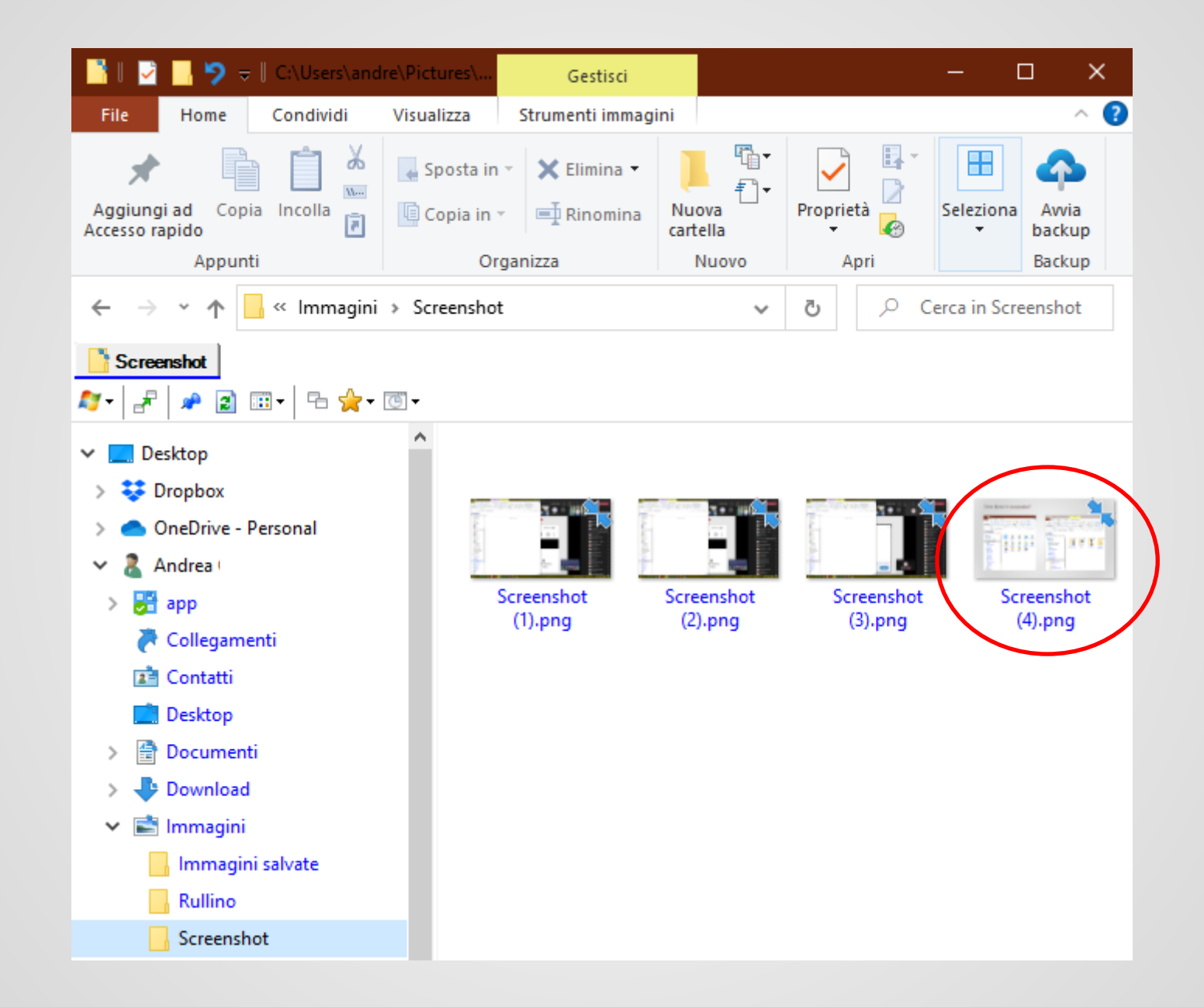

### Metodo più articolato: WIN + MAIUSCOLO + S

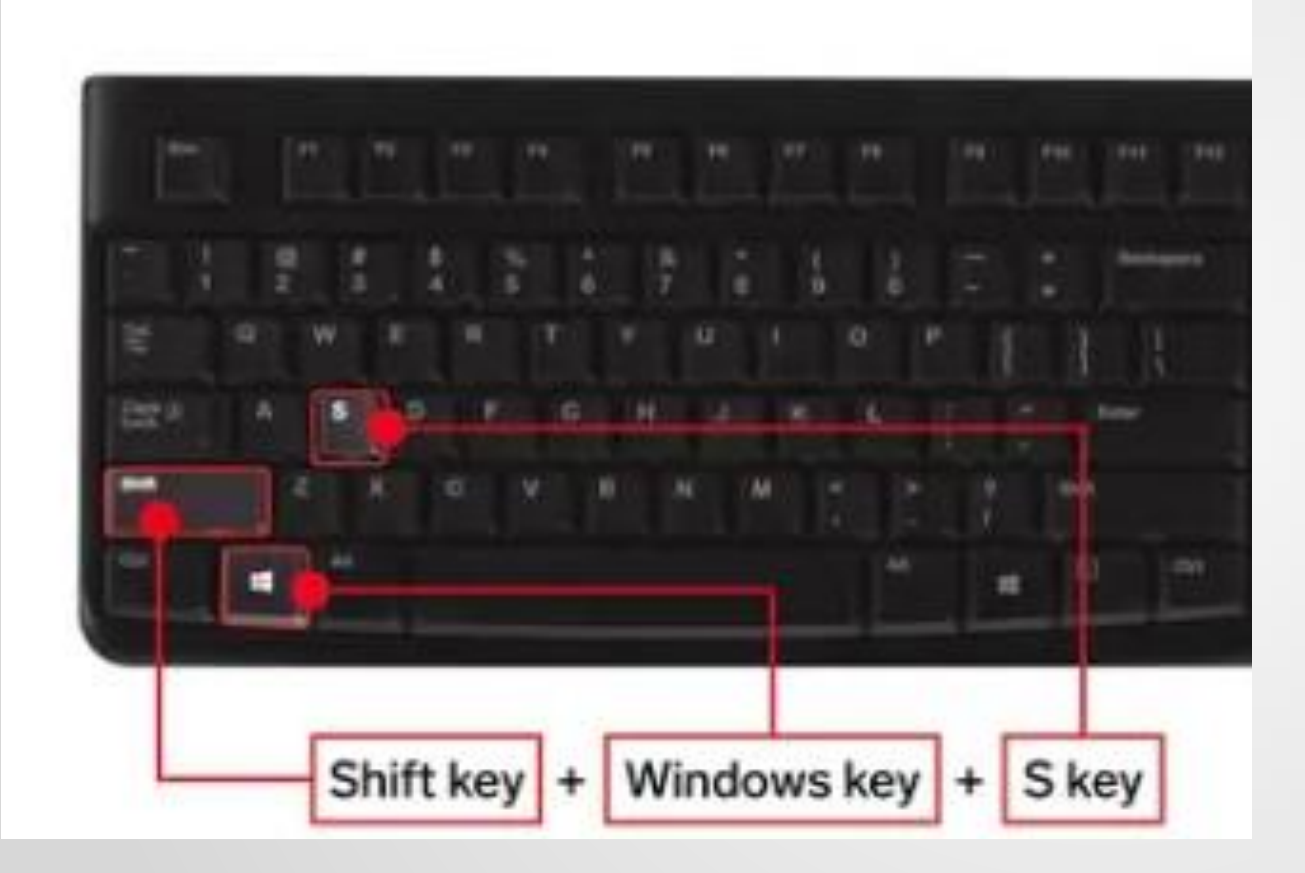

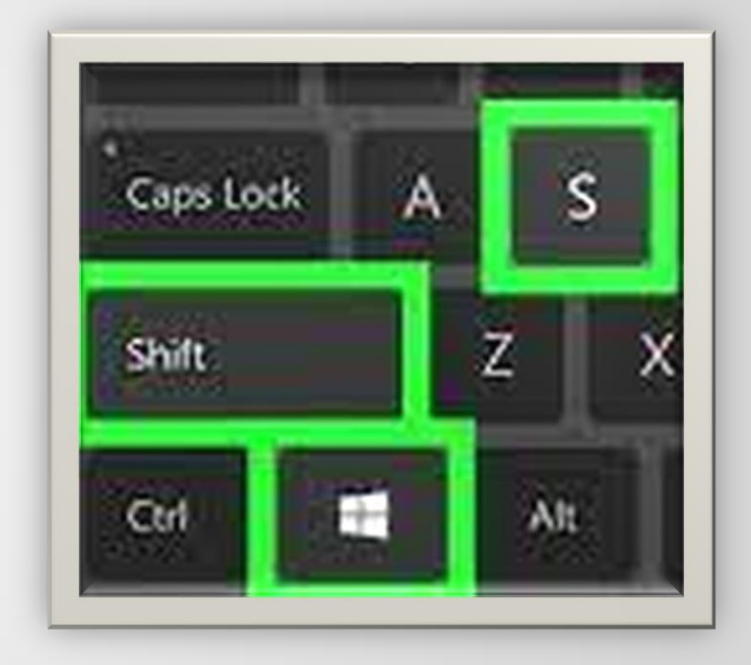

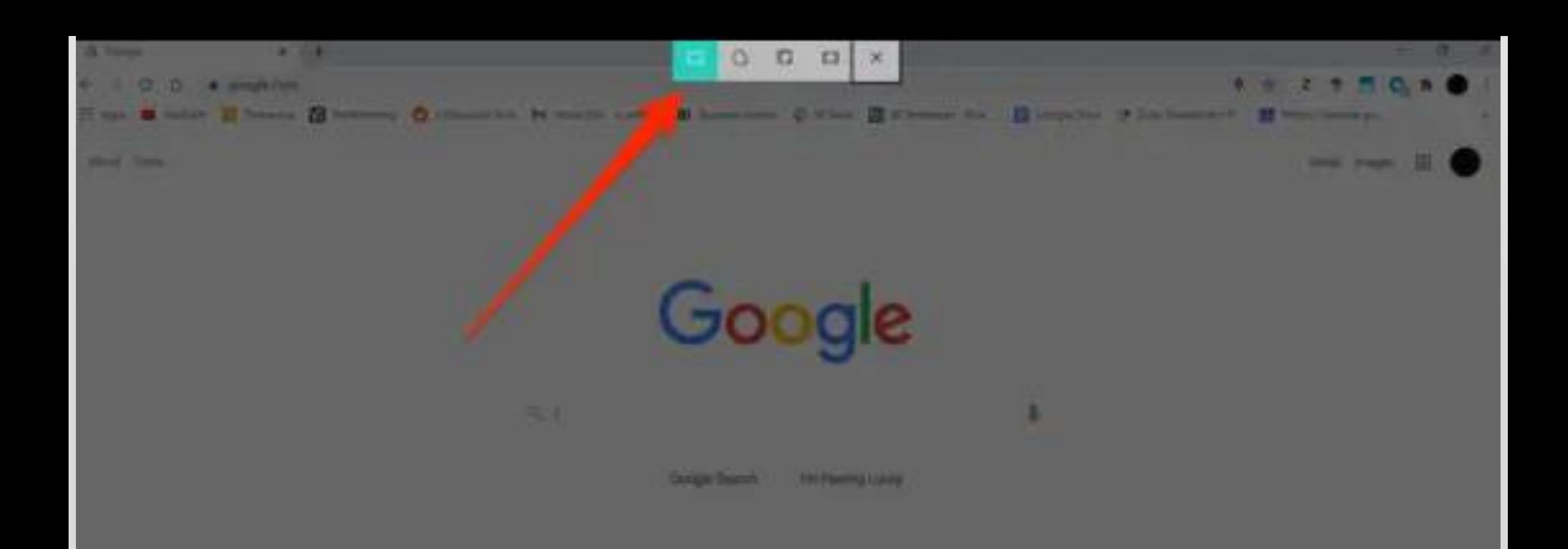

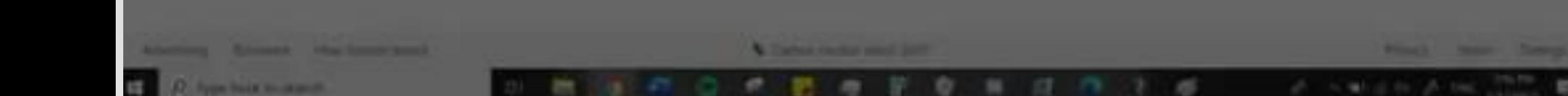

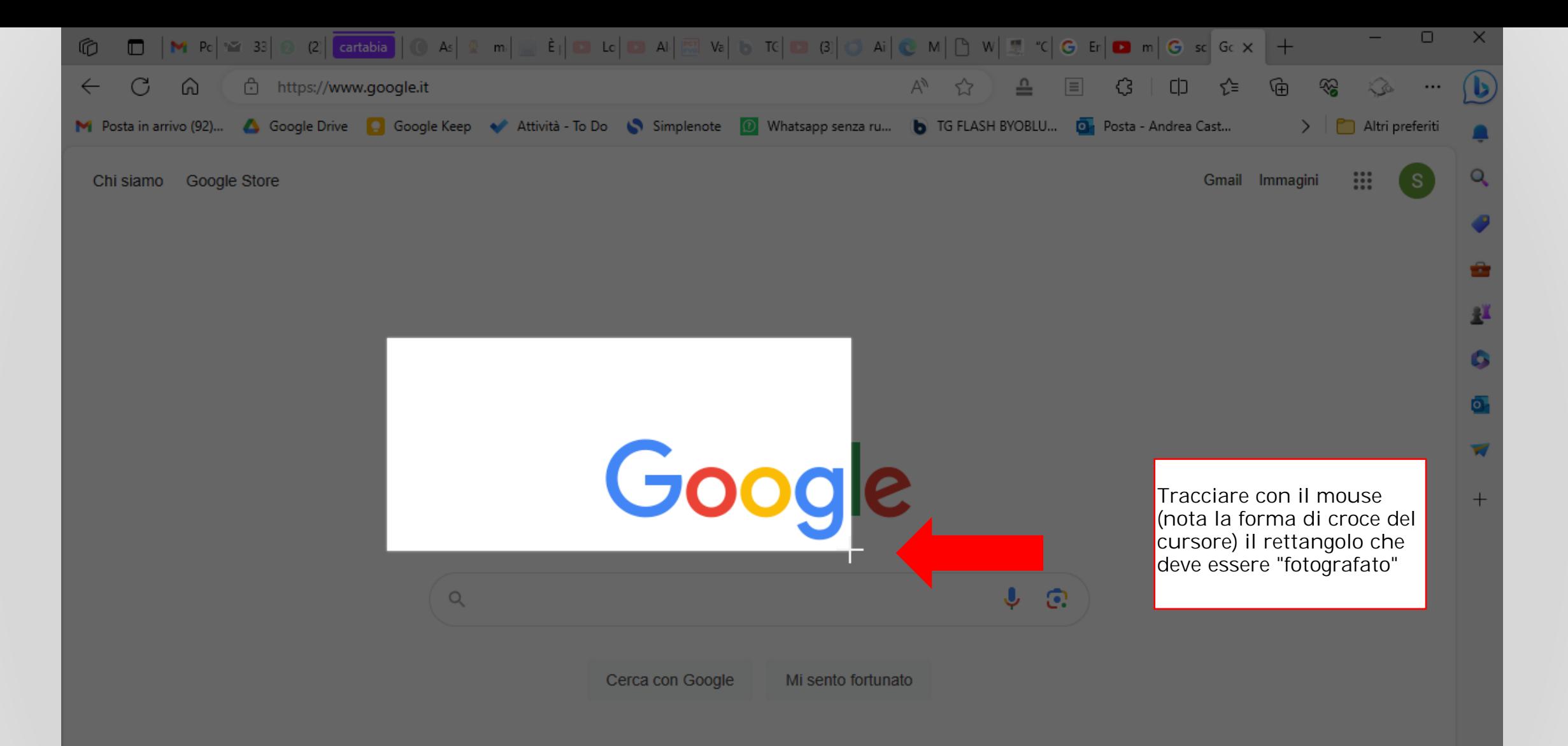

#### cliccare qui dentro

oppure.....

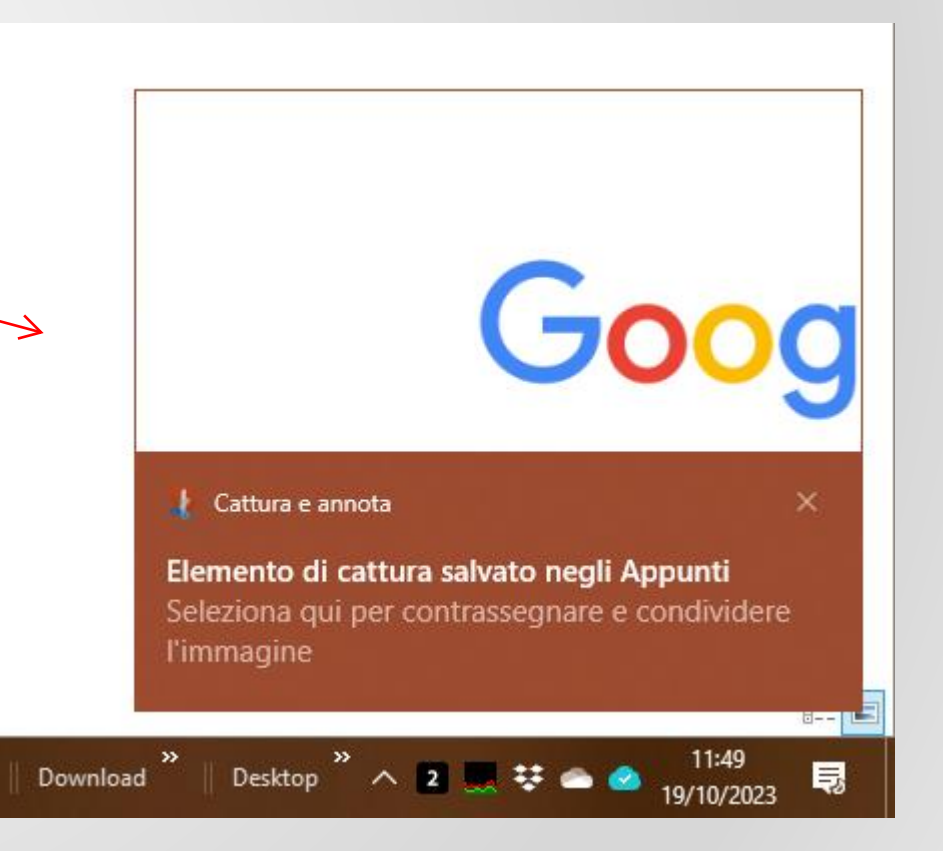

Cattura e annota Goog Elemento di cattura salvato negli Appunti Seleziona qui per contrassegnare e condividere l'immagine  $\blacksquare$  Telegram X **Telegram X** O 11:45 · tramite Collegamento al telefono **Telegram X**  $\Omega$ 11:45 · tramite Collegamento al telefono **Telegram X**  $\bullet$ Silver Nervuti - Canale Ufficiale (107) mercoledì - tramite Collegamento al telefono Mostra altro (4) Cancella le notifiche Espandi  $\mathcal{D}$  $\omega$ Ø. Tutte le Cattura Solo priorità im**portazioni** schermo 11:49 Desktop

... oppure visualizzare la colonna

in alto (ultimo evento)

delle notifiche e cliccare sulla prima

Gestisci notifiche

19/10/2023

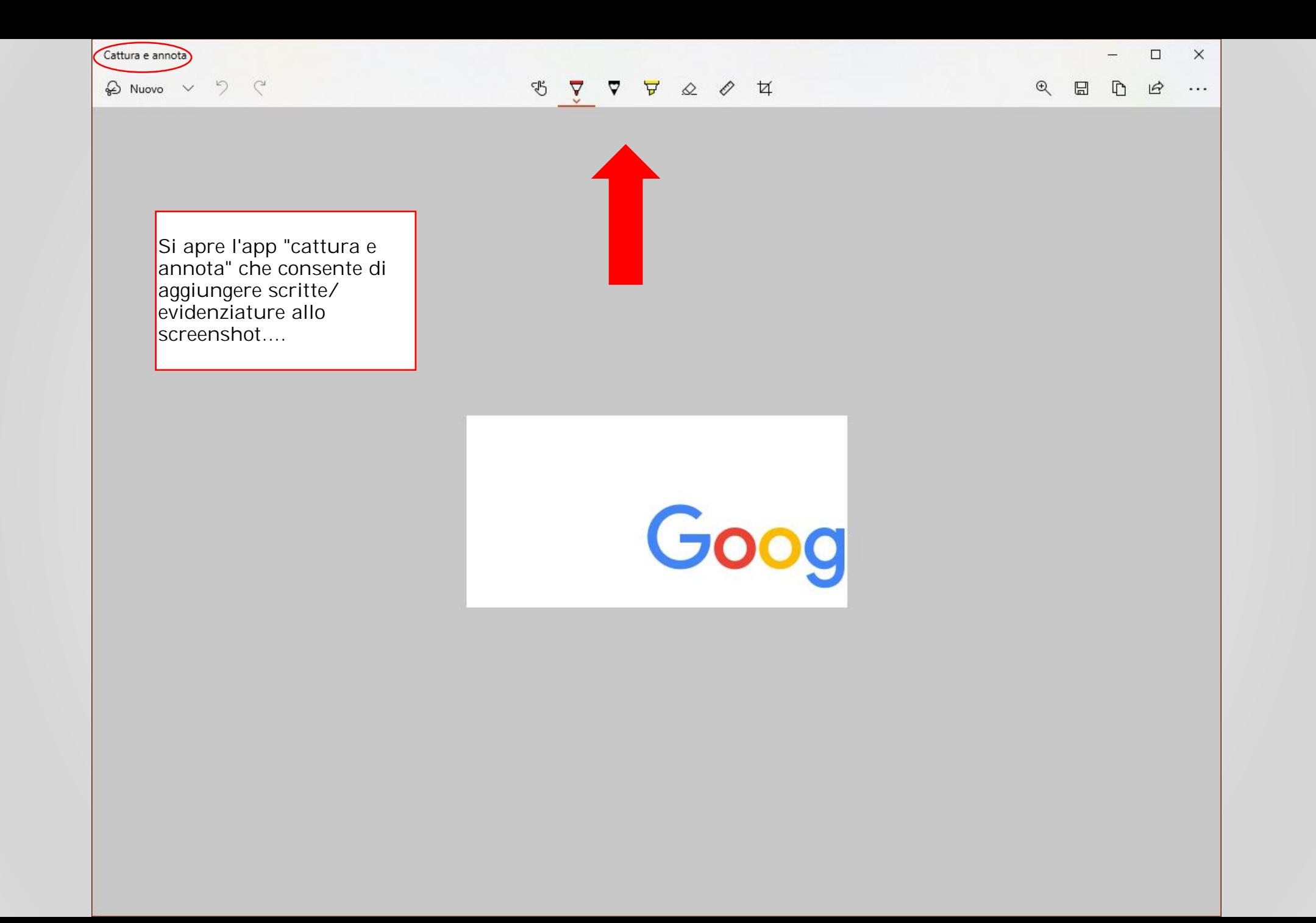

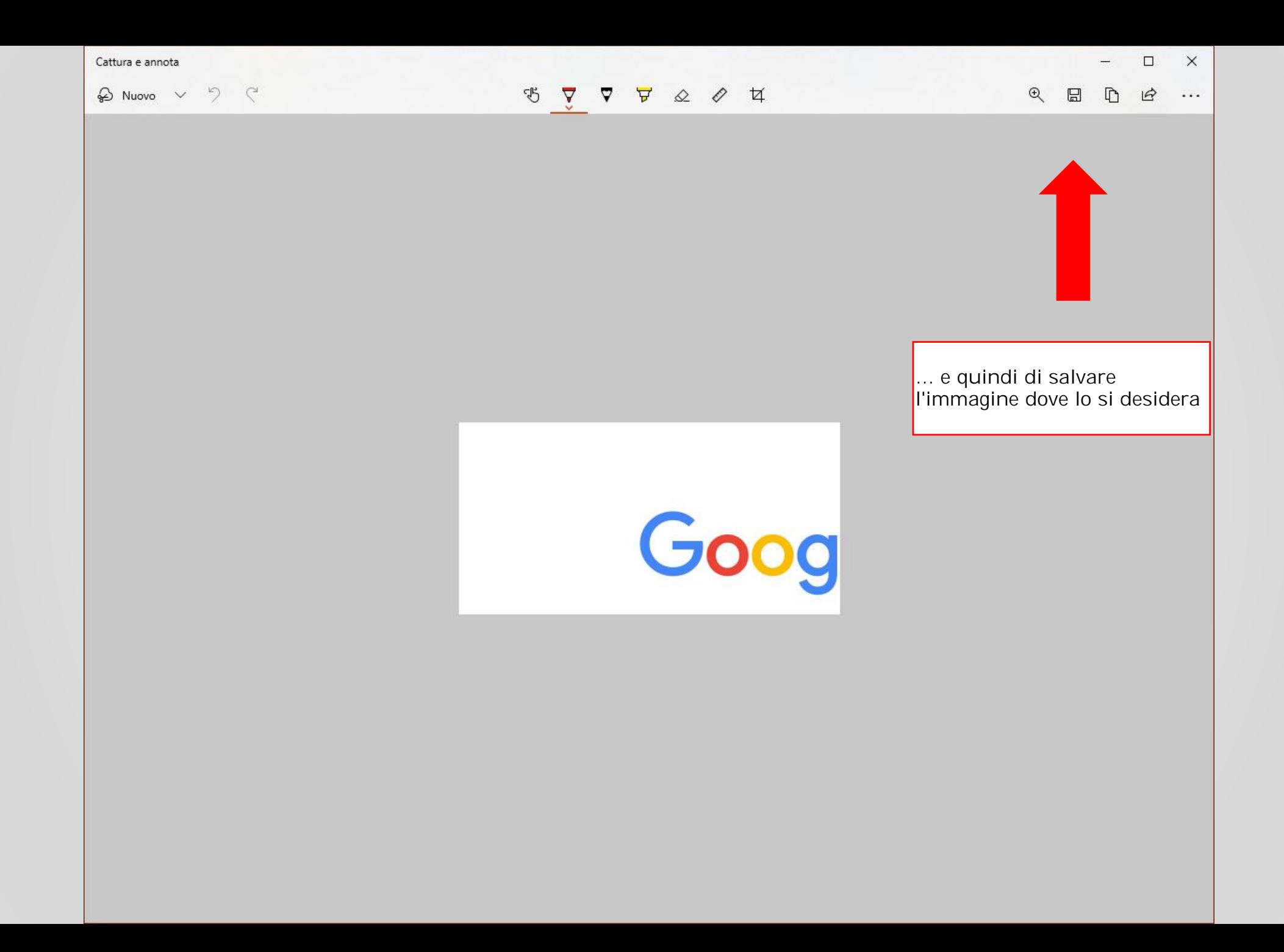

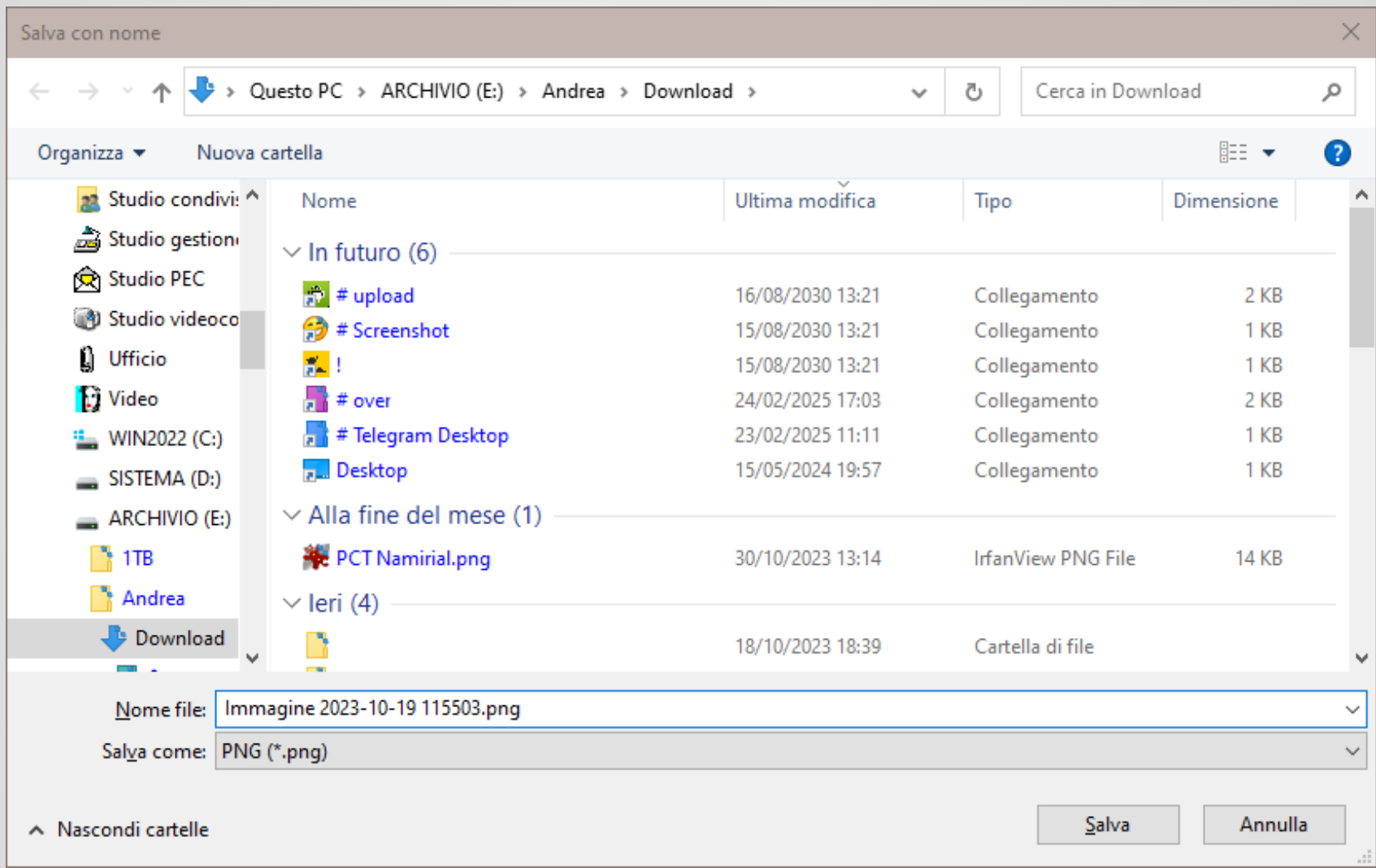

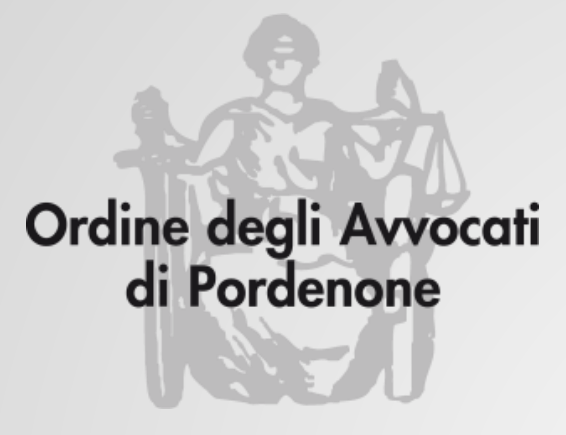

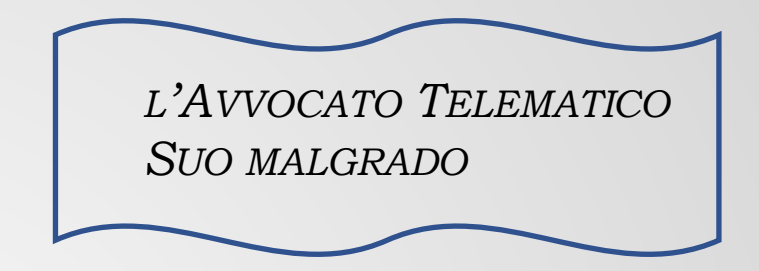

# **Come fare uno SCREENSHOT**

**Avv. Andrea Castellarin**

**Via Roggiuzzole 3 33170 Pordenone www. studiocastellarin.legal**

**telefono 0434.551300 342.0993767 solo Whatsapp o Telegram andrea@studiocastellarin.legal**